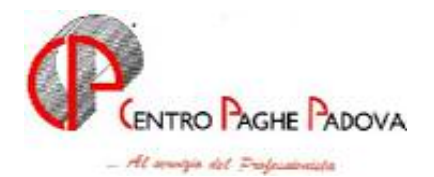

M:\MANUALI\CIRCOLARI\_MESE\2006\02\C0602-3

## **AGGIORNAMENTO PROGRAMMI del 02/03/2006**

# **ricordiamo che questo aggiornamento deve essere eseguito dopo aver caricato sia quello del mese che quelli del 22/02 e 24/02/2006**

Con il caricamento dell'aggiornamento in automatico viene seguito un programma batch

## **PUTYXCC**

per sistemare la barratura dei mesi la stampa dei CUD per i CCC di gennaio '06. **N.B.** *ricordiamo che nella circolare CUD è spiegato come fare sistemare l'anno precedente per l'esatta esposizione nel CUD e quindi nel 770.*

Con le chiusure del mese di gennaio in anagrafica dipendente videata  $9 \rightarrow$  bottone "Storico co.co.co"  $\rightarrow$  sezione "Mesi per i quali è stata presentata la denuncia EMENS" è stata tolta la "X" dai mesi a seconda delle date nella griglia alle colonne "DAL" e "AL".

Il programma eseguito estrarrà i Co.Co.Co. variati per l'invio al Centro. Durante l'esecuzione il programma visualizza i dipendenti variati.

#### **IMPORTANTE:** *ricordiamo che il batch PUTY0306 deve OBBLIGATORIAMENTE essere eseguito da tutti gli Utenti (vedi circolare CUD pubblicata nel ns. sito nella sezione Manuali).*

# SOMMARIO

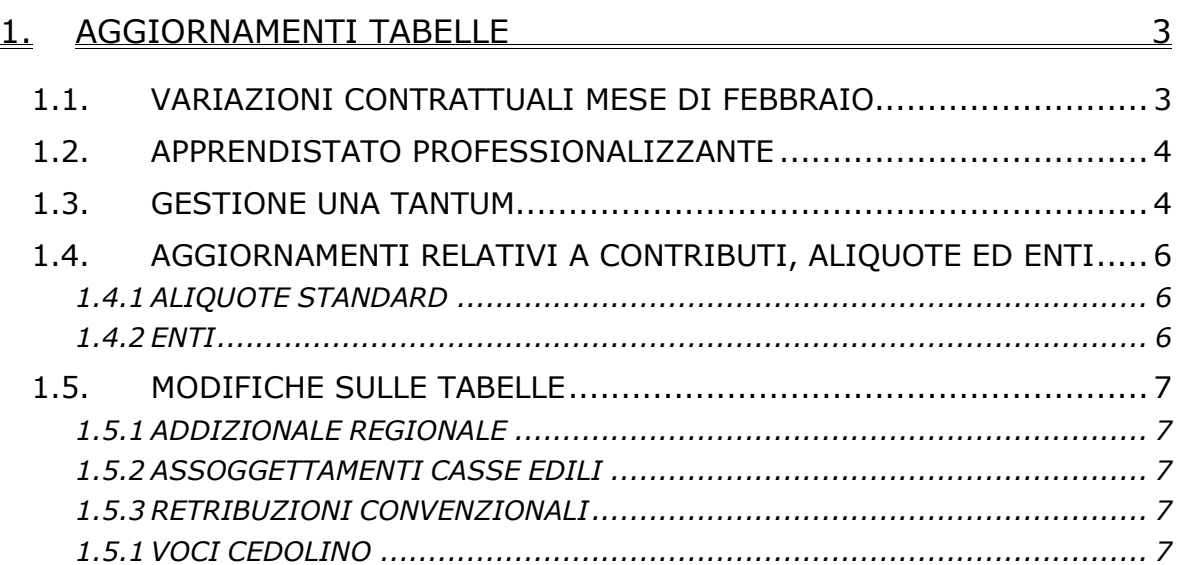

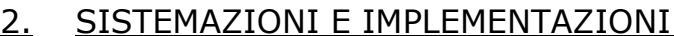

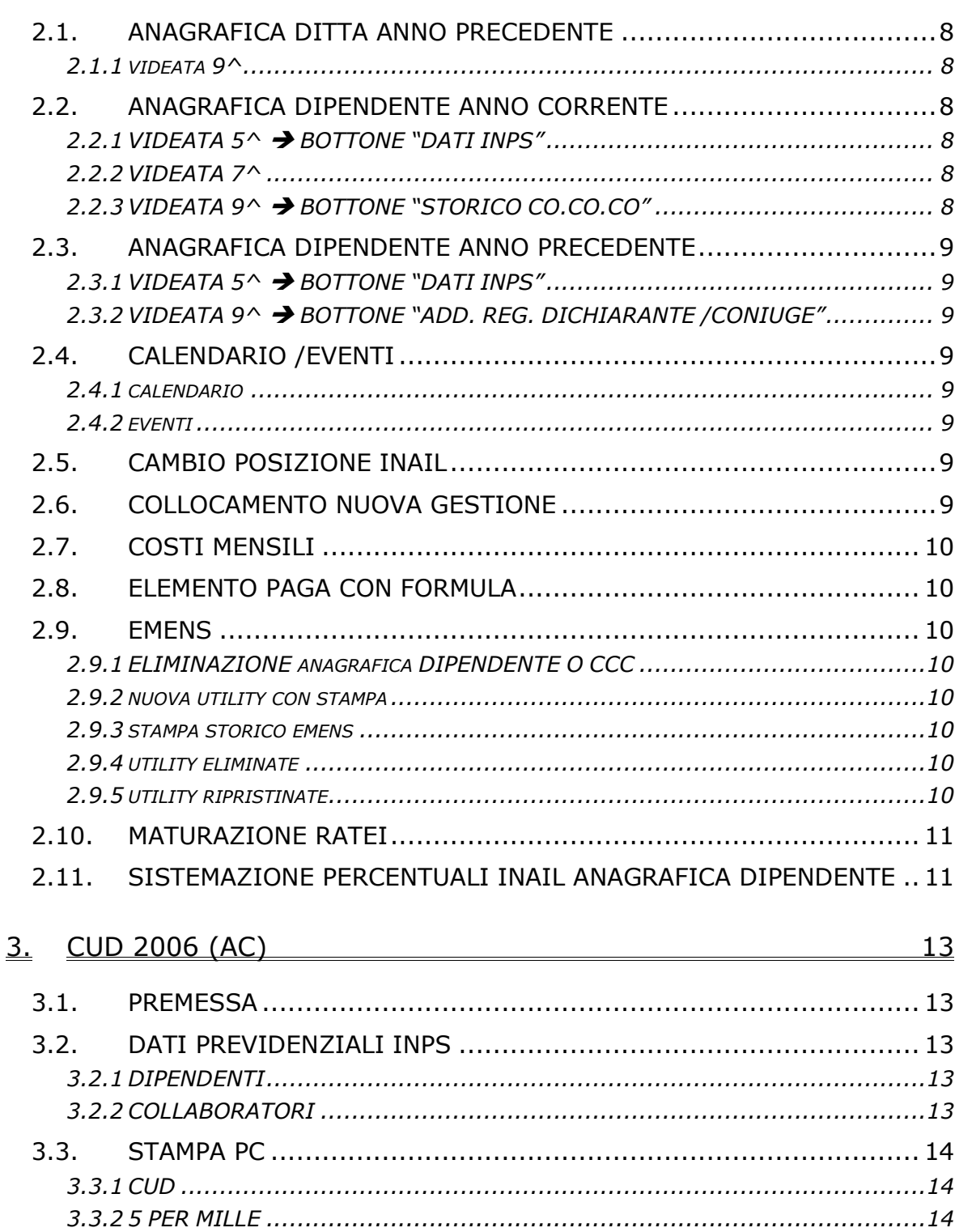

 $8$ 

## <span id="page-2-0"></span>**1. AGGIORNAMENTI TABELLE**

## **1.1. VARIAZIONI CONTRATTUALI MESE DI FEBBRAIO**

**Agricoltura contoterzismo (C070)** il 24 febbraio 2006 è stato raggiunto l'accordo per il rinnovo economico del ccnl 9 marzo 2004: sono stati aggiornati i minimi conglobati con decorrenza 1° gennaio 2006 e gli importi dell'elemento di maggiorazione per le suddivisioni territoriali ND (Nazionale tempo determinato) e VD (Veneto tempo determinato). A cura Utente la corresponsione degli arretrati del mese di gennaio 2006;

**Carta – Industria (A037)** il livello PAR sarà cancellato nel mese di aprile e non il prossimo mese come precedentemente comunicato;

**Concerie – Industria (A015)** il 22 febbraio 2006 è stato concluso l'accordo di rinnovo della parte economica del ccnl 17 settembre 2003, per il momento sono state inserite le tranche dell'una tantum (vedere paragrafo una tantum);

**Dirigenti regioni ed autonomie locali (D018)** il 22 febbraio è stato firmato definitivamente l'accordo di rinnovo: sono stati aggiornati i minimi conglobati con decorrenza 1° gennaio 2003, a cura Utente la corresponsione degli arretrati dal gennaio 2002 come previsto dal contratto;

**Edilizia – API (B025)** sono stati aggiornati gli elementi provinciali per la suddivisione territoriale di Vicenza (VI);

**Edilizia – Industria (A021)** sono stati aggiornati gli elementi provinciali per le suddivisioni territoriali di Campobasso (CB) ed Isernia (IS), in particolare per Campobasso è stata inserita anche la decontribuzione;

**Gomma plastica – Industria (A013)** è stata inserita la maggiorazione del 4% per i turni diurni;

**Impianti sportivi (E037)** il 24 febbraio 2006 è stato raggiunto l'accordo di rinnovo del ccnl 12 luglio 2000. Sono stati:

- aggiornati i minimi di retribuzione con decorrenza 1/1/06,
- aggiornata l'indennità di funzione con decorrenza 1/1/06,
- inserite le tranche dell'una tantum (vedere paragrafo una tantum),
- inserita la nuova percentuale per il lavoro supplementare,

Sono stati inseriti i seguenti codici apprendistato per la gestione dell'apprendistato professionalizzante:

- 24N livello 6 apprendistato professionalizzante,
- 42N livello 5 apprendistato professionalizzante,
- 42N livello 4 apprendistato professionalizzante,
- 48N livello 3 apprendistato professionalizzante,
- 54N livello 2 apprendistato professionalizzante,
- 54N livello 1 apprendistato professionalizzante.

Viene evidenziato nel cedolino anche il livello utilizzato per il calcolo della retribuzione e la dicitura "Retribuzione calcolata sul livello…".

E' a cura Utente gestire la specifica normativa sulla malattia prevista per l'apprendistato professionalizzante.

E' stato variato da 22 a 21,67 giorni il monte ferie di tutte le qualifiche.

A cura Utente la corresponsione degli arretrati del mese di gennaio 2006;

**Lapidei – Industria (A023)** il 23 febbraio 2006 è stato raggiunto l'accordo per il rinnovo della parte economica del ccnl 13 maggio 2004: è stata inserita la tranche dell'una tantum (vedere paragrafo una tantum);

**Lapidei discontinui– Industria (A024)** il 23 febbraio 2006 è stato raggiunto l'accordo per il rinnovo della parte economica del ccnl 13 maggio 2004: è stata inserita la tranche dell'una tantum (vedere paragrafo una tantum);

<span id="page-3-0"></span>**Metalmeccanica – cooperative (A002)** sono state differenziate le percentuali del trattamento economico della malattia in base all'anzianità anche per gli apprendisti;

**Metalmeccanica – Industria (A001)** il 21 febbraio 2006 sono stati modificati i testi dell'accordo 19 gennaio 2006 riguardanti gli articoli dell'apprendistato professionalizzante (è stata inserita la data di decorrenza del 1° marzo 2006), dell'una tantum, delle tabelle delle percentuali di cottimo e concottimo e della quota di servizio contrattuale, a cura Utente le valutazioni sulle modifiche introdotte.

Sono state differenziate le percentuali del trattamento economico della malattia in base alle fasce di anzianità anche per gli apprendisti;

**Odontotecnica – Artigianato (C003)** il 23 febbraio 2006 è stata confermata la corresponsione dell'EET per il Veneto senza variazione degli importi;

# **1.2. APPRENDISTATO PROFESSIONALIZZANTE**

Ricordiamo nuovamente che è a cura Utente verificare l'applicabilità dell'apprendistato professionalizzante;

# **1.3. GESTIONE UNA TANTUM**

*Sono state inserite per alcuni contratti le tranche di una tantum da corrispondere per l'erogazione automatica, in caso di cessazione del dipendente, già dal corrente mese. Per l'applicazione automatica si rinvia alla circolare 02/2004, punto 2.7 . A cura Utente il controllo dei casi non gestiti in automatico.* 

**Concerie – Industria (A015)** ai lavoratori in forza al 22 febbraio 2006 e con diritto alla retribuzione, in relazione al periodo di servizio prestato dal 1° novembre 2004 al 28 febbraio 2006, compete un importo "una tantum", diversificato per livello, da corrispondersi nei mesi di aprile '06 (34%), giugno '06 (33%) ed agosto '06 (33%).

Dall'importo della prima rata dell'una tantum (aprile 2006) verrà decurtata l'indennità di vacanza contrattuale (I.V.C.) corrisposta.

L'una tantum non è utile ai fini di alcun istituto legale e/o contrattuale, incluso il t.f.r. Essa deve essere proporzionalmente ridotta nel caso di assenze che non danno diritto alla retribuzione, quali ad esempio servizio militare, aspettativa, C.i.g. L'una tantum verrà proporzionalmente ridotta altresì per prestazioni a tempo parziale e per gli apprendisti.

I periodi di lavoro superiori a 15 giorni nel mese sono considerati come mese intero.

In automatico viene caricata nei movimenti la voce 0561, è a cura Utente operare la distinzione degli importi a differente tassazione utilizzando le voci 0560 e 0561.

Gli importi della tranche di aprile 2006 sono stati inseriti al netto dell'IVC erogata dal 1° febbraio 2005 al 28 febbraio 2006, è a cura Utente verificare l'IVC effettivamente corrisposta per i dipendenti assunti durante il periodo di vacanza contrattuale, in particolare quelli assunti dopo febbraio 2005.

La procedura effettua in automatico il calcolo dell'una tantum in proporzione allo scaglione percentuale dell'apprendista, gli importi vengono proporzionati per i lavoratori part-time.

**Impianti sportivi (E037)** a tutto il personale in forza al 24 febbraio 2006, compresi gli apprendisti ed i giovani assunti con contratto di inserimento, verrà erogato un importo "una tantum".

Tale importo, pari a euro 300 lordi medi (IV livello) riparametrati per i lavoratori qualificati e per gli apprendisti secondo le percentuali di cui all'art. 34 ccnl 24 aprile 2002, spetta in relazione al periodo intercorrente dal 1 gennaio 2004 al 31 dicembre 2005.

Per i casi di anzianità inferiore ai 24 mesi gli importi di cui sopra verranno erogati pro quota in rapporto ai mesi di anzianità di servizio maturata durante il periodo indicato al comma precedente,.

Analogamente, si procederà per i casi in cui non sia dato luogo a retribuzione nello stesso periodo a norma di legge e di contratto ad eccezione dell'assenza obbligatoria per maternità.

Al personale con rapporto a tempo parziale l'erogazione avverrà con criteri di proporzionalità.

Con i medesimi criteri di cui al comma precedente l'una tantum verrà erogata al personale assunto con contratto a termine.

L'importo "una tantum" spettante verrà erogato in tre tranche, la prima di euro 100,00 con il foglio paga di maggio 2006, la seconda di euro 100,00 con il foglio paga di ottobre 2006, la terza di euro 100 con il foglio paga di gennaio 2007.

In caso di risoluzione del rapporto intervenuta antecedentemente alle scadenze indicate al precedente comma settimo l'importo una tantum verrà erogato sulla base dei criteri di cui al terzo comma.

L'importo una tantum di cui sopra non è utile agli effetti del computo di alcun istituto contrattuale né del trattamento di fine rapporto.

Ai lavoratori di cui al primo comma del presente articolo, che godano dei trattamenti di cassa integrazione guadagni straordinaria e di riduzione dell'orario di lavoro per contratti di solidarietà, le quote mensili di una tantum o le sue frazioni, saranno erogate dall'istituto competente secondo le disposizioni vigenti in materia.

Con la corresponsione di tale importo si intende assolto ogni onere derivante dall'applicazione del capitolo 2 del Protocollo del 23 luglio 1993 in materia di indennità di vacanza contrattuale.

La procedura effettua in automatico il calcolo dell'una tantum in proporzione allo scaglione percentuale dell'apprendista, gli importi vengono proporzionati per i lavoratori part-time.

**Lapidei – Industria (A023)** ai lavoratori in forza alla data del 23 febbraio 2006 sarà corrisposto con la retribuzione del mese di marzo 2006 un importo forfetario (una tantum) di € 56 lordi, suddivisibili in quote mensili in relazione alla durata del rapporto di lavoro nel periodo 1° gennaio 2006 – 28 febbraio 2006. La frazione di mese superiore a quindici giorni sarà considerata, a questi effetti, come mese intero.

L'importo dell'una tantum è stato quantificato considerando in esso anche i riflessi sugli istituti di retribuzione, diretta e indiretta, di origine legale o contrattuale, ed è quindi comprensivo degli stessi.

Inoltre, in attuazione di quanto previsto dal 2° comma dell'art. 2120 cod. civ., l'una tantum è esclusa dalla base di calcolo del trattamento di fine rapporto.

In assenza di specifiche istruzioni per i lavoratori part-time gli importi vengono proporzionati automaticamente, a cura Utente valutare se corrisponderli per intero.

In assenza di specifiche istruzioni per gli apprendisti, gli importi sono uguali a quelli degli altri lavoratori, a cura Utente valutare se proporzionare, secondo lo scaglione di apprendistato, gli importi proposti in automatico nei movimenti dei dipendenti.

**Lapidei discontinui– Industria (A024)** ai lavoratori in forza alla data del 23 febbraio 2006 sarà corrisposto con la retribuzione del mese di marzo 2006 un importo forfetario (una tantum) di € 56 lordi, suddivisibili in quote mensili in relazione alla durata del rapporto di lavoro nel periodo 1° gennaio 2006 – 28 febbraio 2006. La frazione di mese superiore a quindici giorni sarà considerata, a questi effetti, come mese intero.

<span id="page-5-0"></span>L'importo dell'una tantum è stato quantificato considerando in esso anche i riflessi sugli istituti di retribuzione, diretta e indiretta, di origine legale o contrattuale, ed è quindi comprensivo degli stessi.

Inoltre, in attuazione di quanto previsto dal 2° comma dell'art. 2120 cod. civ., l'una tantum è esclusa dalla base di calcolo del trattamento di fine rapporto.

**A cura Utente valutare se maggiorare del 25% anche gli importi una tantum.**

In assenza di specifiche istruzioni per i lavoratori part-time gli importi vengono proporzionati automaticamente, a cura Utente valutare se corrisponderli per intero.

In assenza di specifiche istruzioni per gli apprendisti, gli importi sono uguali a quelli degli altri lavoratori, a cura Utente valutare se proporzionare, secondo lo scaglione di apprendistato, gli importi proposti in automatico nei movimenti dei dipendenti.

# **1.4. AGGIORNAMENTI RELATIVI A CONTRIBUTI, ALIQUOTE ED ENTI**

# **1.4.1 ALIQUOTE STANDARD**

## **Sono state inserite/variate le seguenti aliquote:**

**Z267** "*COME Z002 (PREVIP) DIR. IND. NO ISCR. FASI*", nuova aliquota dirigenti con gli enti Previp al posto del Previndai ma con medesime caratteristiche;

**L001** "*CREDITO E ASSICURAZ - TAB.INPS 6.1*", **L014** "*DIR. AG ASSICURAZIO-NI-TAB INPS 6.1*": in tali aliquote è stato nettizzato dalla CUAF e ridotto dell'1% l'ente 1154 "CUAF X MAT/ECC";

**L005** "*TABELLA BASE CON CUAF RIDOTTO*", è stato tolto dall'aliquota l'ente 1154 ""CUAF X MAT/ECC" per effetto della nettizzazione della contribuzione;

**P028** "COME P027 PERS.IMBARCA.NO DS/F.GAR(PD)", nuova aliquota per personale imbarcato. Senza gli enti per disoccupazione e per il fondo di garanzia;

**P038** "*SOCI COOPERATIVE COMM. RETRIB.CONVEN."* inserite le aliquote per agevolazioni;

**P190** "*LAV.OCC.IMP. IRE NO DECURT.CTR.INPS 10*" nuova aliquota per lavoratori occasionali, l'imponibile ire non viene decurtato del contributo inps;

**P191** "*LAV.OCC.IMP. IRE NO DECURT.CTR.INPS 15*" nuova aliquota per lavoratori occasionali, l'imponibile ire non viene decurtato del contributo inps;

# **1.4.2 ENTI**

## **Sono stati variati/aggiunti i seguenti enti:**

**6733, 6734 e 6735** "*PREVIP*" con le stesse caratteristiche del Previndai.

**4540** "*INPS*" calcolato su campo risultato 611.

**4541** "*INPDAP*" calcolato su campo risultato 611.

**6736** "*PREVIP*" come ente 6733 ma versamento di tutto il tfr al fondo.

**1206, 1207** "*F.A.P*" per gestire le nuove aliquote P190/P191 per i lavoratori occasionali.

**8827** "*ENTE BILAT. + 10%"* sono state escluse le qualifiche dei dirigenti/collaboratori/stagisti.

**8889** *"FORMATEMP"* Previsto il calcolo automatico del contributo, solo per i lavoratori assunti a tempo determinato (presenza di scelta nella casella *Tempo determinato* nella 1 videata dell'anagrafica dipendente o scadenza TD nella 5 videata anagrafica dipendente, bottone *Gestione scadenziario*), sempre sull'imponibile FAP.

# <span id="page-6-0"></span>**1.5.1 ADDIZIONALE REGIONALE**

E' stata variata l'addizionale regionale del Piemonte per il 2006: la soglia di reddito, entro la quale applicare l'aliquota ridotta dello 0,9%, passa da 10.672,82 a 10.854,26 euro.

## **1.5.2 ASSOGGETTAMENTI CASSE EDILI**

## **E' stato variato l'assoggettamento fiscale per la cassa edile di:**

**Grosseto** che passa da 0,24% a 0,44%, la percentuale trasformata nella procedura passa da 2,18% a 3,1%,

**Campobasso:** 0,75%, la percentuale trasformata nella procedura è 5,28%, non erano inserite percentuali in precedenza,

**Isernia** che passa da 0,70% a 0,75%, la percentuale trasformata nella procedura passa da 4,99% a 5,28%.

**E' stato inserito l'assoggettamento previdenziale per la cassa edile di: Campobasso:** 0,755%, la percentuale trasformata nella procedura è 5,316%, non erano inserite percentuali in precedenza.

## **1.5.3 RETRIBUZIONI CONVENZIONALI**

## **Sono stati aggiornati i seguenti imponibili convenzionali:**

**FVR** "*Cooperative VERONA – Facchinaggio*": aggiornato imponibile di livello C5 da 1056,00 a 1072,00.

*CVR "Cooperative VERONA – Autotrasporti*": aggiornati imponibile di livello C1 da 1135,53 a 1154,00 , livello C2 da 1181,98 a 1182,00, livello C3 da 1222,92 a 1223,00, livello C4 da 1264,79 a 1265,00, livello C5 da 1309,57 a 1310,00.

**FMN** "*Facchinaggio MANTOVA*": ": aggiornati imponibile di livello C1 da 974,00 a 1056,00, livello C2 da 1006,00 a 1056,00, livello C3 da 1038,00 a 1056,00.

**CVI** *"Cooperativa VICENZA*": variata dicitura tabella in "*Cooperativa VICENZA - Commercio*" ed aggiornati imponibili di livello C1 da 942,95 a 1056,00, livello C2 da 947,10 a 1056,00, livello C3 da 957,75,92 a 1056,00, livello C4 da 1006,39 a 1056,00, livello C5 da 1037,85 a 1072,00.

**CVA** " *Cooperativa VICENZA - Industria*": inserita nuova tabella.

## **1.5.1 VOCI CEDOLINO**

## **Sono state variate/create le seguenti voci:**

**1001** "*RETRIBUZIONE ALTRO IMPONIBILE*": per calcolare gli assoggettamenti su campo risultato 611.

#### <span id="page-7-0"></span>**2. SISTEMAZIONI E IMPLEMENTAZIONI**

## **2.1. ANAGRAFICA DITTA ANNO PRECEDENTE**

## **2.1.1 VIDEATA 9^**

#### **Sono state sistemate le seguenti anomalie:**

u Versamenti IRE

Con la risoluzione del monitor 800x600 non si riusciva ad imputare un nuovo versamento nell'ultima riga della griglia.

□ Assistenza fiscale addizionale comunale sia anno precedente che anno corrente

Non venivano salvati, se imputati, i dati della dodicesima riga.

## **2.2. ANAGRAFICA DIPENDENTE ANNO CORRENTE**

#### **2.2.1 VIDEATA 5^ BOTTONE "DATI INPS"**

E' stato disabilitato il controllo dei dati ex-O1M per permettere all'Utente di variare le barrature dei mesi di copertura EMENS (vedi circolare 02 del 17/02/2006, capitolo CUD AC – DATI PREVIDENZIALI INPS).

E' stato inserita la possibilità di non effettuare la barratura in automatico dei mesi, come per i Collaboratori.

Non verranno più visualizzati i campi Qualifica e Codice contr. Non più utilizzati per la CUD.

Viene data la possibilità di modificare i dati della presente videata tranne i seguenti campi:

- Sezione n. 1: "Competenze correnti".
- Sezione n. 1: "Altre competenze".
- Sezione n. 1: "Data cessaz.".
- Sezione n. 3: "Retribuzioni ridotte".
- Sezione n. 3: "Differenza retribuzioni per C.I.G.".

Si fa presente che tali campi per la compilazione del CUD non servono.

#### **2.2.2 VIDEATA 7^**

Nella videata 7 è stata aggiunta una nuova casella "*Lavoratori Enpals*" per la codifica del codice Enpals relativo all'aliquota applicata.

La nuova casella al momento non è da utilizzare.

#### **2.2.3 VIDEATA 9^ BOTTONE "STORICO CO.CO.CO"**

Nella sezione "Mesi per i quali è stata presentata la denuncia EMENS" è stato variato il programma per il riporto o meno delle "X" nelle caselle dei mesi.

Con il presente aggiornamento il riporto delle "X" nei mesi non viene più determinato dalle date presenti nelle colonne "DAL" e "AL" ma a seconda della storicizzazione del compenso nel rigo del mese di erogazione e a seconda se il versamento del CCC è attuale o posticipato verificando anche creazione della denuncia EMENS.

Si fa presente:

- Se la casella "No Automatismo" è barrata non verrà apportata nessuna modifica e verrà mantenuto quanto impostato.

Per la sistemazione di tali dati per il caricamento degli archivi per l'elaborazione del mese di febbraio al caricamento del presente aggiornamento è stato lanciato il programma PUTYXCC.

## <span id="page-8-0"></span>**2.3.1 VIDEATA 5^ BOTTONE "DATI INPS"**

E' stato disabilitato il controllo dei dati ex-O1M che evidenziava l'aggiornamento dei campi Qualifica e Codice contr. e pertanto gli stessi non verranno più visualizzati.

#### **2.3.2 VIDEATA 9^ BOTTONE "ADD. REG. DICHIARANTE /CONIUGE"**

Negli archivi anno precedente è stata sistemata l'anomalia per la quale, se presenti dati dopo il 5 rigo, gli stessi non venivano visualizzati e non era possibile inserire dati dopo la 5 riga.

## **2.4. CALENDARIO /EVENTI**

#### **2.4.1 CALENDARIO**

- E' stato implementato il giustificativo CIEM inserendo la voce 0834 solo per dipendenti orari.
- In caso di giustificativo MATF "maternità facoltativa" venivano caricati i ratei di ferie/rol. L'anomalia è stata risolta.

## **2.4.2 EVENTI**

- Nella gestione eventi è stato inserito il tasto "RICARICA", che come nei movimenti a calendario formatta i campi e ricarica profili orari e giustificativi automatici, questo facilita eventuali inserimenti di orari successivamente rettificati, in quanto prima restava memorizzato il primo orario creando così anomalie nella compilazione del movimento.

#### **2.5. CAMBIO POSIZIONE INAIL**

Nel caso di cambio posizione inail ricordiamo di verificare ed eventualmente modificare i dati riportati nel bottone "percentuale inail" 7^ videata anagrafica dipendente. Per agevolare l'Utente, al momento di utilizzo dell'utility, è stata inserita la seguente segnalazione: **"attenzione effettuare eventuale sistemazione nel bottone 'PERC INAIL' in anagrafica dipendente"**

#### **2.6. COLLOCAMENTO NUOVA GESTIONE**

- È stato sistemato il modello **TRASFVER** in quanto non risultava corretto il campo "codice ISTAT" pur indicando il dato corretto, veniva riportato quanto indicato nel campo "attività svolta".
- E' stato sistemato il modello **CESS1** in quanto in caso di persona fisica venivano mischiati gli indirizzi della sede legale con luogo svolgimento attività.
- E' stato sistemato il modello **PERSOGG3** (mod Q extracomunitari) in quanto non risultava correttamente impostato come il modello ufficiale.
- Sono stati sistemati i modelli **CASSPAPP CASSPAV2 CASSPAV1** (modelli di assunzione per Pavia apprendista, cfl, normale) in quanto non riportavano correttamente alcuni dati. *INSERITO IL NUVO MODELLO COMUNICATO DA PAVIA*
- Modificato modello **PRIVACY** variando la parte centrale del testo. (per la vecchia gestione la sistemazione verrà inviata a fine mese

## *NUOVI MODELLI INSERITI:*

<span id="page-9-0"></span>**CASSAG\_1/2** => modello C/ASS/AG inserito per assunzioni per la sola provincia di Pavia, e in corrispondenza per tutti.

**CESSAPP** => modello di cessazione per apprendisti (**Mod. Ap2**) inserito come standard

**ASSAPP** => modello di assunzione per apprendisti (**Mod. Ap1**) inserito come standard

## **2.7. COSTI MENSILI**

E' stato riscontrato che per il solo mese di gennaio il campo "rivalutazione TFR del mese" dei costi mensili non veniva compilato. Tale anomalia è stata risolta.

## **2.8. ELEMENTO PAGA CON FORMULA**

Sono state create le seguenti formule da inserire negli elementi paga liberi del dipendente:

- formula A07. La formula calcola l' 8% dell'elemento paga 1 (paga base).
- formula A08. La formula calcola il 0,10% dell'elemento paga 1 + elemento paga 2 (paga base + contingenza).

# **2.9. EMENS**

## **2.9.1 ELIMINAZIONE ANAGRAFICA DIPENDENTE O CCC**

Nel momento in cui si desidera eliminare un'anagrafica dipendente o ccc rispondendo SI alla domanda "Eliminare il dipendente?" viene riportato il seguente messaggio "Attenzione verificare barratura mesi cud" per un maggior controllo da parte dell'Utente:

## **2.9.2 NUOVA UTILITY CON STAMPA**

In ricerche e sistemazioni emens, è stata creata una nuova utility dove riporta in una stampa tutti i dipendenti senza imponibile e senza le settimane con relativo Dip. con imponibile e progressivi a 0 tipo copertura.

La stampa gira per il mese che si seleziona, e può essere effettuata in qualsiasi momento.

Resta cura Utente effettuare il controllo di eventuali dipendenti riportati in stampa.

## **2.9.3 STAMPA STORICO EMENS**

E' stato riscontrato che in stampa non veniva riportato l'importo corretto per quanto riguardava l'imponibile per la previdenza marinara e i lavoranti a domicilio, in quanto veniva troncato in modo errato. Il tutto è stato risolto.

## **2.9.4 UTILITY ELIMINATE**

Stampa filiali e Dipendenti con tipo consolidamento.

## **2.9.5 UTILITY RIPRISTINATE**

- Lista dipendenti part-time (per sempre)
- Dipendenti assunti/cessati (per sempre)
- □ Solo per questo mese è stata ripristinata l'utility che riporta i dipendenti S/A/R/ ma dal mese prossimo non sarà più presente in quanto sarà cura Utente l'indicazione o meno tramite flag sui dipendenti da non riportare in emens.

# <span id="page-10-0"></span>**2.10. MATURAZIONE RATEI**

E' stato riscontrato che in alcuni casi non venivano conteggiati correttamente i ratei in quanto non veniva considerata la data di cessazione ma quella di assunzione, indipendentemente dall'anno indicato. L'anomalia è stata corretta.

## **2.11. SISTEMAZIONE PERCENTUALI INAIL ANAGRAFICA DIPENDENTE**

E' stato riscontrato che per alcuni casi veniva compilata la nuova videata "percentuali inail" 7^ videata anagrafica dipendente.

Vi indichiamo i diversi modi per eseguire l'eventuale sistemazione:

Utility anno corrente => aggiorna => Ricerca / pulisci percentuali INAIL dipendente

All'apertura del programma, verrà visualizzato il seguente messaggio:

![](_page_10_Picture_163.jpeg)

Per una prevenzione da parte dell'Utente chiediamo di effettuare un salvataggio archivi.

Dopo aver cliccato OK si avrà la seguente videata con le varie caratteristiche e modalità di utilizzo:

![](_page_10_Picture_164.jpeg)

in giallo, come da apertudel programma e sono ditte con all'interno diendenti con la videata ercentuali inail" compi-

Compilate

Non compilate

engono riportate le ditte e non contengono diendenti con dati l'interno del tasto "perntuali inail"

Tutte

engono visualizzati enambi i precedenti tipi di tte.

DIPE CON % Numero di-

pendenti che, all'interno della ditta, hanno dipendenti con i dati compilati.

**ELAB** 

ditte già elaborate al centro.

Dipendenti

cliccando vengono visualizzati tutti i dipendenti dell'azienda sele-

zionata.

Questo serve per sistemare soltanto i dipendenti selezionati, nel caso in cui l'Utente abbia effettuato eventuali sistemazioni manualmente.

Viene chiesto nuovamente di effettuare un preventivo salvataggio archivi ac prima di proseguire e successivamente si avrà la seguente videata:

![](_page_11_Picture_116.jpeg)

Con questo sistema, selezionando il dipendente con entrambe le "X" non viene effettuata la cancellazione per i mesi di gennaio e febbraio.

![](_page_11_Picture_117.jpeg)

Esempio della situazione presente dal cliente in caso di campi compilati.

Togliendo la "X" per entrambi i mesi verrà effettuata la cancellazione automatica dei dati. Togliendo la "X" solo per un mese verrà effettuata la cancellazione solo per il mese senza "X".

Anche all'interno di questa videata si ha la scelta, precedentemente descritta e con lo stesso principio, di:

![](_page_11_Picture_118.jpeg)

![](_page_11_Picture_119.jpeg)

![](_page_11_Picture_9.jpeg)

Una volta deciso come operare cliccando verrà effettuata l'operazione di cancellazione dei dati al termine verrà visualizzato il seguente messaggio:

> Cliccare OK e nel dipendente non saranno più presenti i dati precedentemente inseriti.

E il dipendente per la quale si è effettuata la sistemazione verrà automaticamente spostato nei "Non compilati"

#### Sel. tutto

La scelta viene effettuata per tutte le ditte, indistintamente da quanti dipendenti possono avere i dati caricati.

Più ditte verranno selezionate più sarà lungo il tempo di attesa.

Al termine verrà visualizzato il messaggio "Pulizia percentuali INAIL effettuata correttamente " e le ditte verranno automaticamente spostate nel tasto Non compilate

![](_page_11_Picture_120.jpeg)

#### CANCELLA Selezionando una o più aziende, cliccando il tasto la sistemazione verrà effettuata per le ditte scelte e dopo il messaggio Pulizia percentuali INAIL effettuata correttamente " e le ditte verranno automaticamente spostate nel tasto Non compilate

# <span id="page-12-0"></span>**3. CUD 2006 (AC)**

# **3.1. PREMESSA**

Le specifiche di riporto dei dati sono le medesime date per l'anno precedente. Le stampe attualmente possono essere eseguite solo in Studio a PC.

La stampa al Centro sarà prevista solo per i dipendenti cessati o richiamati nel mese. Eventuali variazioni eseguite negli storici dei dipendenti cessati, verranno riportate in stampa solo se eseguita la rielaborazione del dipendente.

## **3.2. DATI PREVIDENZIALI INPS**

Come indicato nella circolare di febbraio 2006, per il mese di gennaio, abbiamo provveduto a verificare in automatico se i dipendenti (esclusi i collaboratori) sono presenti nel file Emens per la sbiancatura dei mesi da indicare come presentati in Emens. Per i dipendenti esclusi manualmente dall'Utente in Emens (esempio dipendenti in servizio di leva, aspettativa…), dovrà anche essere modificata la barratura del mese di gennaio in archivio paghe.

## **3.2.1 DIPENDENTI**

Dalle paghe di febbraio in poi, durante l'elaborazione, il programma che raccoglie i dati INPS per il modello CUD AC, andrà a leggere i dati Emens di ogni dipendente elaborato ed andrà a compilare con Spazi le relative caselle ex-O1M del mese, che verranno successivamente stampate nella CUD. Ogni dipendente sarà modificato mese per mese in base alla sua presenza o meno negli archivi Emens. Dal mese di febbraio, l'esclusione dei dipendenti in Emens può essere gestita con il nuovo flag in anagrafica dipendente; in caso non venisse utilizzato tale flag, i dipendenti esclusi manualmente dall'Utente in Emens dovranno anche essere modificati nella barratura dei mesi.

Con il presente aggiornamento viene data la possibilità all'Utente di modificare la Sezione 1 INPS, 5 videata anagrafica dipendente, bottone Dati INPS per il riporto dei dati nei 12 mesi, vedere anche capitolo 2.3.1.

## **3.2.2 COLLABORATORI**

Per quanto riguarda i Collaboratori che dal mese di gennaio, sono state verificate le date del compenso inserite nel movimento per la sbiancatura dei mesi da indicare come presentati in Emens (esempio se inserite le date 01/01/2006 – 31/03/2006, sono stati indicati come mesi di presentazione dell'Emens gennaio, febbraio e marzo) con il presente aggiornamento la sbiancatura dei mesi è stata modificata testando il mese in cui è stato storicizzato il versamento e testando il tipo di versamento del CCC se attuale o posticipato, vedere anche nota riportata in testa alla circolare.

Dalle paghe di febbraio in poi la sbiancatura dei mesi viene effettuata con i seguenti criteri:

- Per CCC con versamento attuale viene letto il rigo di compenso al CCC e se l'imponibile INPS è maggiore di 0 viene tolta la "*X*" dal mese di riferimento del rigo.
	- Ad esempio se nel rigo "*G*" è presente il compenso per la casella del mese di gennaio viene tolta la "*X*".

# <span id="page-13-0"></span>**3.3.1 CUD**

Per effettuare la stampa di un dipendente che cessa nel mese, dopo aver eseguito il calcolo cedolino (singolarmente o con l'elaborazione ditta) , cliccare Stampe, Stampa modello CUD. Dopo aver scelto la ditta e i/il dipendenti/e desiderati, stampare o variare i dati con le modalità previste per l'anno precedente (circolare CUD 2006\_1, del 22/02/2005 e seguenti).

La stampa a PC, è prevista anche per:

- dipendenti in forza
- dipendenti cessati nei mesi precedenti (solo se almeno un dipendente della ditta è elaborabile e se viene eseguita l'elaborazione ditta)

rispondendo **"NO"** alla domanda "*Visualizzare solo i dipendenti cessati?"*. Anche se presenti nella lista di scelta, non verranno visualizzati i dipendenti in posizione H, K, Q, T. Nel caso di utilizzo del modello CUD per i dipendenti in forza, a cura Utente il controllo dei dati in quanto alcuni test del programma possono non essere in linea con la posizione del dipendente stesso.

Quando viene visualizzato il modello CUD , è possibile eseguire la stampa per il solo dipendente visualizzato (Print vicino alle lenti -/+) o tutti i dipendenti selezionati nella prima videata e presenti nella lista (clic sul bottone stampante in alto a sinistra).

Dopo la visualizzazione del modello Cud, nella parte in alto a sinistra, ci sono cinque pulsanti :

- primo Mostra lista: serve per non visualizzare la lista dei dipendenti o mostrarla se non c'è;
- secondo Stampa tutti: per stampare tutti i dipendenti della lista;
- terzo Anteprima di stampa: serve per ritornare alla visualizzazione del modello (quando si è nella videata di Modifica dati);
- quarto Modifica dati: si apre una videata in cui vengono riportati i dati precedentemente visualizzati dalle paghe, che si possono variare/eliminare eseguendo un doppio clic sul campo interessato ed al termine premendo Invio. ATTENZIONE: tale variazione non viene memorizzata negli storici e inviata al Centro, ma serve solo per stampare in Studio; una volta usciti, se si rientra, vengono riproposti i dati iniziali (senza le forzature);
- quinto Informazioni CUD: da utilizzare nel caso in cui venga eseguita la stampa del modello CUD in Studio, per stampare l'informativa. Per tale stampa è necessario avere installato il programma Acrobat Reader .

## **3.3.2 5 PER MILLE**

La stampa non è prevista per l'anno 2006.